# **Customer**

**As-Built Documentation for project**

24 July 2019

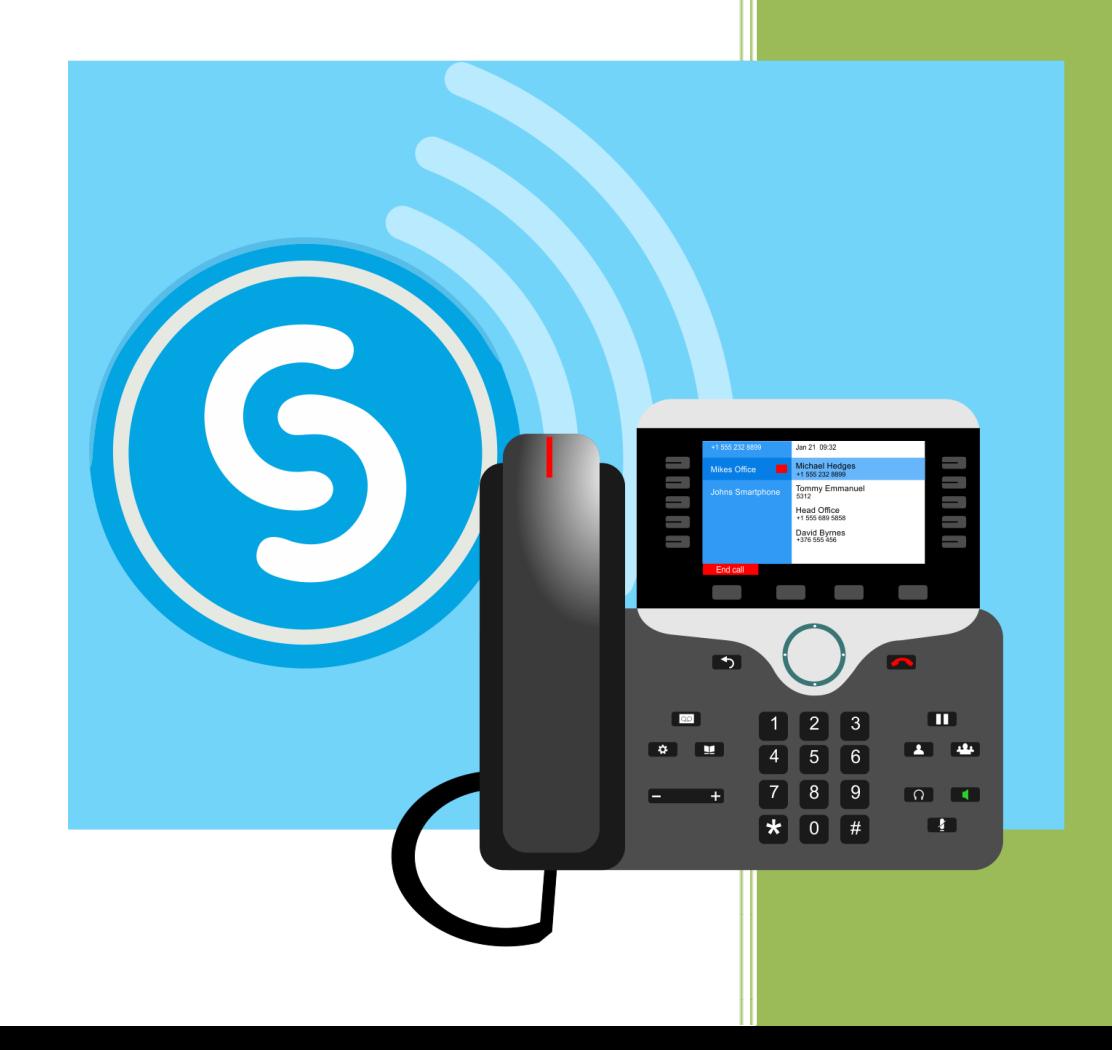

# **Table of Content**

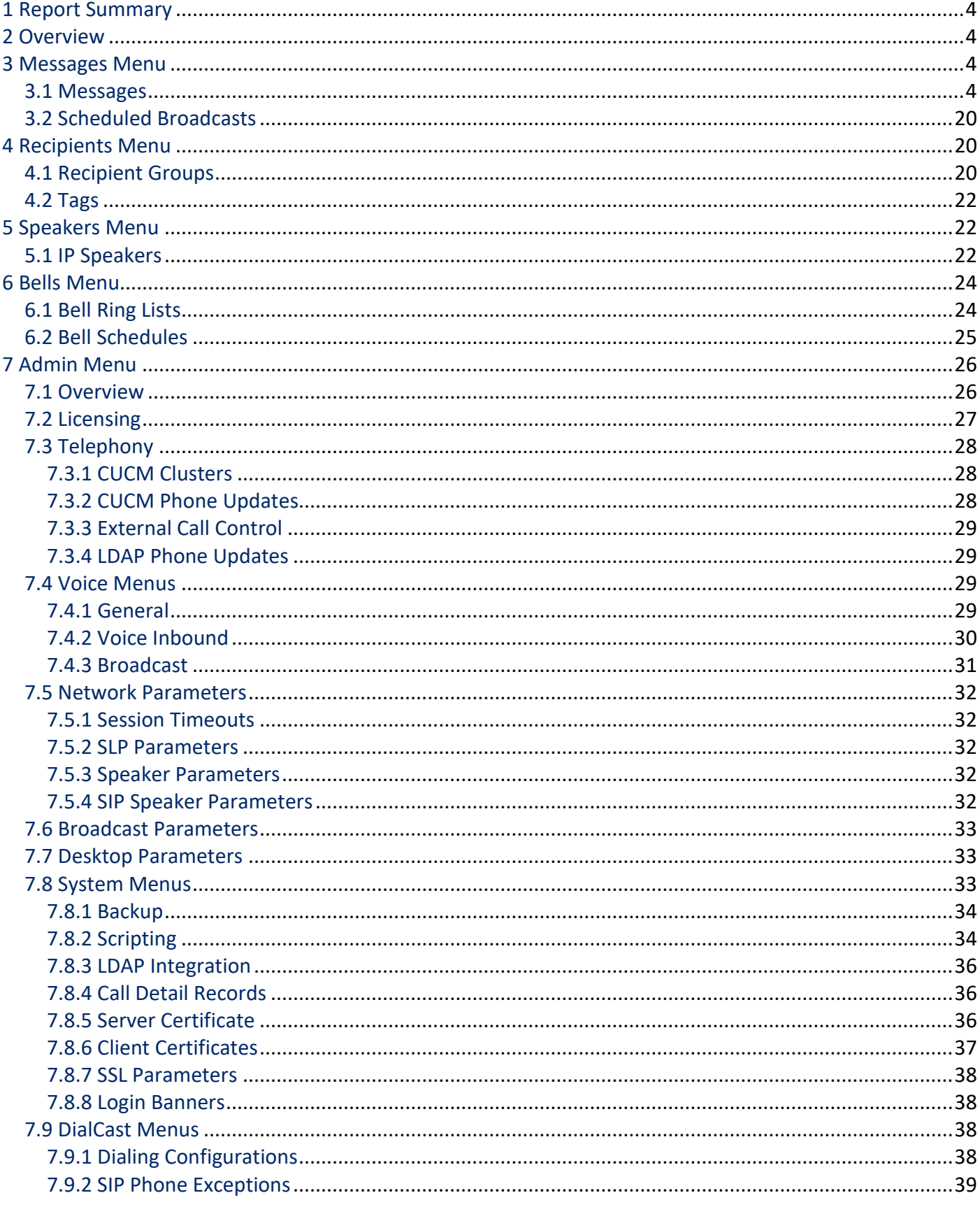

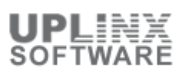

![](_page_2_Picture_11.jpeg)

# **1 Report Summary**

This configuration report lists all configuration settings for the Singlewire InformaCast setup.

![](_page_3_Picture_203.jpeg)

# **2 Overview**

InformaCast Advanced Notification is a software solution developed by Singlewire Software that enables Cisco telephone systems and connected appliances to broadcast notifications via audio message and text message. InformaCast allows messaging an unlimited number of Cisco IP Phones, IP Speakers. Messages can be via text message, live audio, pre-recorded audio or text to speech audio.

The software manages lists of users who can send broadcasts, and devices to send broadcasts to. Users and devices can be sorted into groups depending on situations and who needs to see the message. Messages can be pre-built with text audio and images, or built when needed. Then with the press of a button, messages are sent to groups of users via SMS text, email, phone calls and on-premises devices such as desk phones, IP speakers, desktop computers and more for maximum reach.

Bell Ring Lists can be defined to perform paging operations at regular times throughout a day, and Bell Schedules can be defined to schedule on which days the Bell Ring Lists should be performed.

# **3 Messages Menu**

The Messages section is for creating and managing messages that will be broadcast by InformaCast, scheduled broadcasts and shows confirmation statistics.

This section shows the following information:

- Send or Edit Messages
- Scheduled Broadcasts
- Confirmation statistics

# **3.1 Messages**

The Messages section allows creating, editing and sending messages. Messages are the basis of any InformaCast broadcast. They can consist of text and/or audio, be live or prerecorded, can skip phones in use or not, and their delivery can be synchronized or as available.

![](_page_3_Picture_204.jpeg)

![](_page_4_Picture_253.jpeg)

![](_page_5_Picture_252.jpeg)

![](_page_6_Picture_183.jpeg)

![](_page_7_Picture_184.jpeg)

![](_page_8_Picture_177.jpeg)

![](_page_9_Picture_261.jpeg)

![](_page_10_Picture_259.jpeg)

![](_page_11_Picture_259.jpeg)

![](_page_12_Picture_262.jpeg)

![](_page_13_Picture_243.jpeg)

![](_page_14_Picture_254.jpeg)

![](_page_15_Picture_248.jpeg)

![](_page_16_Picture_203.jpeg)

![](_page_17_Picture_181.jpeg)

![](_page_18_Picture_186.jpeg)

![](_page_19_Picture_227.jpeg)

# **3.2 Scheduled Broadcasts**

This section contains a list of scheduled broadcasts. Scheduled broadcasts allow arranging for an audio or text message to be sent at a prearranged time in the future, either once or on a recurring basis. Scheduled broadcasts can be added, edited and deleted here.

![](_page_19_Picture_228.jpeg)

# **4 Recipients Menu**

Messages are sent to recipients that can be organized into groups. Recipient groups, and exclusionary recipient groups, allow to organize recipients into groups that will either receive the broadcasts sent to them (recipient groups) or never receive broadcasts (exclusionary recipient groups). Furthermore tags can be created and assigned to different groups to mak it easier to choose groups for a broadcast.

In this section you will find:

- Recipient Groups
- **Tags**

# **4.1 Recipient Groups**

Recipient groups and exclusionary recipient groups allow you to organize your recipients into groups that will either receive the broadcasts sent to them (recipient groups) or never receive broadcasts (exclusionary recipient groups).

By default, InformaCast initially creates an 'All Recipients' group, which contains all the recipients that can be discovered. However, you may find it helpful to send to smaller groups of recipients (or exclude some recipients from ever receiving broadcasts).

![](_page_20_Picture_268.jpeg)

![](_page_21_Picture_214.jpeg)

# **4.2 Tags**

Recipient group tags allow finer control over the display results for recipient groups. Before recipient groups can be filtered through tags, these need to be defined.

The following table lists the configured tag names and their recipient group members:

![](_page_21_Picture_215.jpeg)

# **5 Speakers Menu**

'IP speakers' are the end-points where the messages are broadcast from. They can include:

- Hardware IP speakers, e.g. network-attached loudspeakers, including SIP speakers for full-duplex intercom calls
- Hybrid devices
- Legacy Paging Interface (LPI) plugin paging zones
- Computers running the InformaCast Desktop Notifier
- The Singlewire Desktop Notification System, an application retired in favor of the InformaCast Desktop Notifier but still supported

This section includes:

**IP Speakers list** 

# **5.1 IP Speakers**

'IP speakers' are the end-points where the messages are broadcast from.

This section includes the list of IP Speakers with their registration status and more info.

![](_page_21_Picture_216.jpeg)

![](_page_22_Picture_264.jpeg)

![](_page_23_Picture_247.jpeg)

# **6 Bells Menu**

Bell schedules are a means to send patterns of scheduled messages (usually brief tones) to IP phones and IP speakers. Ring Lists specify a series of ring tones to be played at specific times of day and associate each tone with a set of recipient groups to which it will be played. The Bell Schedule specifies the Ring List to be used each day by mapping a repeating weekly pattern onto the calendar.

This section shows:

- Ring Lists
- **Bell Schedules**

# **6.1 Bell Ring Lists**

Ring lists specify a series of ring tones to be played at specific times of day and the set of recipient groups that will receive each broadcast.

![](_page_23_Picture_248.jpeg)

![](_page_24_Picture_275.jpeg)

# **6.2 Bell Schedules**

Bell Schedules control the ring lists that are used on specific calendar dates. Once Ring Lists are created, Bell Schedules set which days of the week the Ring Lists are played on. Exceptions can be set and appear here.

![](_page_24_Picture_276.jpeg)

![](_page_25_Picture_278.jpeg)

# **7 Admin Menu**

The Admin section provides access to the InformaCast application settings and configurations.

This section contains:

- **•** Overview
- **Licensing**
- **Telephony**
- **voice**
- **Network Parameters**
- **Broadcast Parameters**
- **Desktop Parameters**
- **System Menus**
- **DialCast Menus**
- **SIP Menus**

# **7.1 Overview**

InformaCast configuration overview page.

![](_page_25_Picture_279.jpeg)

![](_page_26_Picture_254.jpeg)

# **7.2 Licensing**

### InformaCast License Key information

In the context of Cisco Unified Communications Manager, 2 different licenses are available: Basic Paging supplied through an OEM agreement with Cisco, and this can be upgraded to the Advanced Notification package.

![](_page_26_Picture_255.jpeg)

![](_page_27_Picture_245.jpeg)

# **7.3 Telephony**

The Telephony section provides access to settings for Cisco Unified Communication Manager clusters, phone lists, external call control and LDAP phone lists.

In this section you will find:

- **-** CUCM Clusters
- **CUCM Phone Updates**
- **External Call Control**
- **LDAP Phone Updates**

# **7.3.1 CUCM Clusters**

List of Cisco Unified Communications Manager clusters whose phones will receive InformaCast broadcasts

![](_page_27_Picture_246.jpeg)

### **7.3.2 CUCM Phone Updates**

This section defines on what schedule InformaCast will build a list of registered phones, and how often it will refresh that list.

### **CUCM Phone Updates**

![](_page_28_Picture_223.jpeg)

# **7.3.3 External Call Control**

These are the Web Service URLs required when InformaCast is being used to provide external call control for Cisco Unified Communication Manager.

![](_page_28_Picture_224.jpeg)

### **7.3.4 LDAP Phone Updates**

This section defines on what schedule InformaCast will build a list of LDAP phones.

![](_page_28_Picture_225.jpeg)

# **7.4 Voice Menus**

Anytime a user picks up a phone to make a broadcast containing audio or to use the InformaCast DialCast functionality, they will come in contact with the Interactive Voice Response (IVR). This set of menus is customizable through this Voice section of the Admin menu. InformaCast voice menus can be modified as well as the tones/audio associated with them:

- **General Voice Menu**
- **Inbound Call Voice Menu**
- **Broadcast Voice Menu**

# **7.4.1 General**

The general voice menu governs InformaCast's behavior during live broadcasts and audio recording. Stall tones and Go tones can be set, as well as the 'No Active Recipients' audio message. The recording Prompt audio message can be set, and the Accept key and the Cancel key configured.

![](_page_28_Picture_226.jpeg)

![](_page_29_Picture_255.jpeg)

# **7.4.2 Voice Inbound**

The Inbound Call voice menu determines the tones and audio files used when InformaCast handles incoming calls, and shows authentication parameters.

![](_page_29_Picture_256.jpeg)

![](_page_30_Picture_248.jpeg)

# **7.4.3 Broadcast**

The broadcast voice menu determines the audio files used by InformaCast when triggering broadcasts prompted by incoming calls. They include the audio messages for success or failure of the broadcast and broadcast cancel operations.

![](_page_30_Picture_249.jpeg)

Audio File Duration [ms] 2753

# **7.5 Network Parameters**

This section shows network configuration parameters for InformaCast.

The section includes:

- Session Timeouts
- **SLP Parameters**
- **Speaker Parameters**
- **SIP Speaker Parameters**

### **7.5.1 Session Timeouts**

Session timeout values, which affect how often credentials must be provided when using InformaCast.

#### **Session Timeouts**

![](_page_31_Picture_222.jpeg)

### **7.5.2 SLP Parameters**

SLP (Service Location Protocol) parameters, which affect interactions between InformaCast and IP speakers, as well as between InformaCast and other applications.

![](_page_31_Picture_223.jpeg)

### **7.5.3 Speaker Parameters**

This section covers IP Speaker automatic registration parameters. InformaCast sees several different endpoint types as "IP speakers," including hardware IP speakers, computers running the InformaCast Desktop Notifier (IDN, formerly the Singlewire Desktop Notification System), hybrid devices, and Legacy Paging Interface (LPI) plugin paging zones.

![](_page_31_Picture_224.jpeg)

### **7.5.4 SIP Speaker Parameters**

Network settings for SIP Speakers.

![](_page_31_Picture_225.jpeg)

# **7.6 Broadcast Parameters**

Shows whether InformaCast uses JTAPI or HTTP when communicating with your Unified Communications Manager, and shows preferences for InformaCast's handling of the audio parameters for IP phones, IP speakers, computers running the InformaCast Desktop Notifier etc., as well as the phone vibration and backlight display period for Cisco IP phones, several queued ad-hoc broadcast parameters, and the DN and authentication method for canceling broadcasts over the phone.

![](_page_32_Picture_238.jpeg)

# **7.7 Desktop Parameters**

Shows access status to several commands available in the InformaCast Desktop Notifier menu: Clear, Exit, and Start/Stop Broadcasts. Also shows if the Singlewire logo appears by default in the Broadcast window or if a custom logo has been provided to show in its place.

![](_page_32_Picture_239.jpeg)

# **7.8 System Menus**

This section shows InformaCast system configuration parameters and includes settings for:

- **Backup**
- **Scripting**
- Reporting
- LDAP Integration

*Version 12 and later:*

- Call Detail Records
- Server Certificate
- **E** Client Certificates
- SSL Parameters
- Client Certificates
- Login Banners

# **7.8.1 Backup**

Shows whether scheduled backup jobs are activated, and what schedule they follow.

![](_page_33_Picture_205.jpeg)

# **7.8.2 Scripting**

InformaCast's system scripting functionality allows uploading scripts that are triggered when certain events take place. This section shows the 5 predefined events, and the script for each one if present.

![](_page_33_Picture_206.jpeg)

![](_page_34_Picture_195.jpeg)

![](_page_35_Picture_222.jpeg)

### **7.8.3 LDAP Integration**

Shows parameters for LDAP integration of InformaCast, including General, Authentication and Grouping parameters.

![](_page_35_Picture_223.jpeg)

# **7.8.4 Call Detail Records**

This section shows whether InformaCast is configured to write Call Detail Records, and the record retention period.

![](_page_35_Picture_224.jpeg)

# **7.8.5 Server Certificate**

Shows the InformaCast server certificate. Clients (e.g. browsers) use this certificate when establishing secure connections with the InformaCast server.

**Server Certificate**

![](_page_36_Picture_236.jpeg)

# **7.8.6 Client Certificates**

Shows the client certificates. These are used when establishing secure connections between InformaCast and external services.

![](_page_36_Picture_237.jpeg)

### **Client Certificates**

#### **Nam Information e**

a8fa68d485534daef810a35a7c6a11eb9045cdaf bd9725c29f8562f69c54774afc8640c71f1a55fe e9cfbdd83e28d2ee14e80ad0d49d095d7bad2255 8c9cbf36d8a976266303649c9a93ec044b0c6a01 f614bc2597354d407e1a265caa61141347ed013c 8c3735bb14ca00073ea7f3f9bcfdd785693c0aec 08b7b5976523da4ab68c2d875d24825a38d82889 a5346ad84030e02b5567bca756ac3569 Extensions: critical(false) 2.5.29.37 value = Sequence ObjectIdentifier(1.3.6.1.5.5.7.3.1) ObjectIdentifier(1.3.6.1.5.5.7.3.2) critical(false) 2.5.29.14 value = DER Octet String[20] critical(false) KeyUsage: 0xb4 critical(true) BasicConstraints: isCa(false), pathLenConstraint = 0 critical(false) 2.5.29.17 value = Sequence Tagged [2] IMPLICIT DER Octet String[14]

### **7.8.7 SSL Parameters**

This section shows SSL parameters, and how InformaCast should behave with untrusted certificates.

![](_page_37_Picture_200.jpeg)

### **7.8.8 Login Banners**

Shows the text that should be displayed before and after user authentication.

![](_page_37_Picture_201.jpeg)

### **7.9 DialCast Menus**

These are the DialCast parameters. DialCast allows a user to dial a SIP number configured with a dialing pattern that determines which InformaCast message should be sent and which recipient groups should receive it.

The secton shows:

- Dialing Configurations
- **SIP Phone Exceptions**

### **7.9.1 Dialing Configurations**

This is the list of Dialing Configurations for the DialCast system. InformaCast uses these dialing configurations to trigger broadcasts by matching the called DN to a dialing pattern and then initiating a broadcast that uses the configuration's message and recipients.

![](_page_37_Picture_202.jpeg)

![](_page_38_Picture_242.jpeg)

# **7.9.2 SIP Phone Exceptions**

These entries define exceptions to the rules established by dialing configurations and voice menus. the list is ordered by phone DN.

![](_page_38_Picture_243.jpeg)

# **7.10 SIP Menus**

This section provides the parameters for SIP access to InformaCast. In order to use DialCasts and the Legacy Paging Interface plugin, or make full-duplex intercom calls, you must first configure Session Initiation Protocol (SIP), which is supported by a growing number of PBXs and telephony devices, and provides InformaCast with the capability to receive SIP calls, allowing other SIP devices (in this case, Unified Communications Manager) to locate and call InformaCast.

Here you will find settings for:

- **SIP Access**
- **SIP Call Security**
- **SIP User Credentials**
- **SIP Certificates**

### **SIP Stack**

### **7.10.1 SIP Access**

This section shows whether SIP access is allowed or denied, and a list of exceptions that can be configured by subnet or host.

![](_page_39_Picture_230.jpeg)

### **7.10.2 SIP Call Security**

This section shows the security parameters for SIP calls to InformaCast.

![](_page_39_Picture_231.jpeg)

# **7.10.3 SIP User Credentials**

Shows a list of credentials used by InformaCast when authenticating with other SIP servers.

![](_page_39_Picture_232.jpeg)

# **7.10.4 SIP Certificates**

Certificates used when establishing secure SIP connections between InformaCast and other SIP devices.

![](_page_39_Picture_233.jpeg)

#### **SIP Certificates**

#### **Na me Information** ba99f516cbd573879b3a123d6cdd16167ebc0718 f044f6f9736833f35cac0d7311c74e65a409d4f4 d31fd8d9bbfdd44f7693c5cd6fb73f637a561c91 cece8bdb0a408ae24889ff76643b94d4aabc7a6f 9d7147ce101f0b23fdbc4f696af67b461263d657 8005a0ec23f5bbecc6a2671573f033db Extensions: critical(false) 2.5.29.14 value = DER Octet String[20]

### **7.10.5 SIP Stack**

Various low/level parameters for the SIP stack. InformaCast uses the National Institute of Standards and Technology (NIST) SIP stack to provide it with basic SIP functionality. The SIP stack provides InformaCast with fundamental lowlevel SIP functionality such as transaction handling, dialogs, utilities for SIP headers, maintenance of SIP timers, etc.

![](_page_40_Picture_224.jpeg)

# **7.11 Users Menus**

InformaCast maintains a user list that allows setting different roles to different Users and User Groups. The user administration section is for managing the lists of roles, users and groups.

The section includes:

- Roles
- Users
- **Groups**

### **7.11.1 Roles**

Roles are broad, predefined sets of capabilities. For example, there could be one role that only allows a user to send messages and another role that allows a user to create, send, and cancel messages. All roles are predefined, and editing a role simply consists of adding or removing groups assigned to the role.

This section shows a list of the predefined roles. Each role shows which users or groups are assigned to it.

![](_page_40_Picture_225.jpeg)

![](_page_41_Picture_272.jpeg)

![](_page_42_Picture_258.jpeg)

![](_page_43_Picture_265.jpeg)

# **7.11.2 Users**

Shows the list of users currently set up to use InformaCast. Users can be added and deleted, and roles can be set for each user.

![](_page_43_Picture_266.jpeg)

![](_page_44_Picture_233.jpeg)

# **7.11.3 Groups**

Shows the list of user groups currently set up to use InformaCast. User Groups can be added and deleted, users can be added or removed from groups, and roles can be set for each group.

![](_page_44_Picture_234.jpeg)

![](_page_45_Picture_37.jpeg)